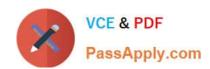

# 70-735<sup>Q&As</sup>

OEM Manufacturing and Deployment for Windows 10

# Pass Microsoft 70-735 Exam with 100% Guarantee

Free Download Real Questions & Answers PDF and VCE file from:

https://www.passapply.com/70-735.html

100% Passing Guarantee 100% Money Back Assurance

Following Questions and Answers are all new published by Microsoft
Official Exam Center

- Instant Download After Purchase
- 100% Money Back Guarantee
- 365 Days Free Update
- 800,000+ Satisfied Customers

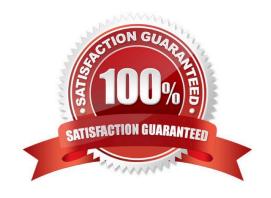

# VCE & PDF PassApply.com

# https://www.passapply.com/70-735.html

2021 Latest passapply 70-735 PDF and VCE dumps Download

#### **QUESTION 1**

You create the working directories for a custom Windows Preinstallation Environment (Windows PE) image.

You need to create an ISO image of Windows PE that can be written to a DVD. The ISO image must be bootable.

Which command should you use?

- A. bcdboot.exe
- B. oscdimg.exe
- C. bootsect.exe
- D. etfsboot.exe

Correct Answer: B

References: https://docs.microsoft.com/en-us/windows-hardware/manufacture/desktop/oscdimg-command-line-options

#### **QUESTION 2**

Note: This question is part of a series of questions that use the same or similar answer choices. An answer choice may be correct for more than one question in the series. Each question is independent of the other questions in this series.

Information and details provided in a question apply only to that question.

You have a computer named Computer1 that runs Windows 10. Computer1 has the Windows Assessment and Deployment Kit (Windows ADK) installed.

You are building a new image of Windows 10.

You copy the installation media for Windows 10 to Computer1.

You need to add drivers to the Windows 10 image.

What should you do first?

- A. Mount the Install.wim file.
- B. Mount the Boot.wim file.
- C. Modify the Winpeshl.ini file.
- D. Create an answer file.
- E. Modify the Windows.ini file.
- F. Create a provisioning package.
- G. Load a catalog file (.clg).
- H. Create a cabinet file (.cab).

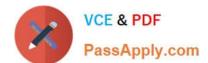

### https://www.passapply.com/70-735.html

2021 Latest passapply 70-735 PDF and VCE dumps Download

Correct Answer: A

#### **QUESTION 3**

You have an image of Windows 10.

You discover that files in the Windows Component Store are corrupt.

You need to repair the files in the component store.

What should you do?

- A. Run dism.exe and specify the /Cleanup-Image and the /RestoreHealth parameters.
- B. Run dism.exe and specify the /Cleanup-Image and the /StartComponentCleanup parameters.
- C. Run sfc.exe and specify the /scanfile and /offwindir parameters.
- D. Run sfc.exe and specify the /scannow parameter.

Correct Answer: A

#### **QUESTION 4**

You plan to deploy a Windows Preinstallation Environment (Windows PE) image.

Your company uses a graphical application to help installers choose an installation method for Windows 10.

The application must be started by using the following command.

installerGui.bat/Full/Interactive

You need to configure Windows PE to run the graphical application during startup.

Which two actions should you perform? Each correct answer presents part of the solution.

NOTE: Each correct selection is worth one point.

- A. Create a [boot loader] section in the INI file and add the command.
- B. Create a Boot.ini file in the root folder of the image.
- C. Create a Winpeshl.ini file in the \Windows\System32 folder of the image.
- D. Create a [LaunchApp] section in the INI file and add the command.
- E. Create a [LaunchApps] section in the INI file and add the command.

Correct Answer: CE

References: https://docs.microsoft.com/en-us/windows-hardware/manufacture/desktop/winpeshlini-reference-launching-an-app-when-winpe-starts

#### https://www.passapply.com/70-735.html 2021 Latest passapply 70-735 PDF and VCE dumps Download

#### **QUESTION 5**

You plan to deploy a new image of Windows 10.

You mount the image and preinstall an app from the Windows Store.

You need to manually test whether the app runs as expected.

What should you do first?

- A. Start the computer, press SHIFT+10, and then run sfc.exe.
- B. Remove the license file from the package files, and then start the computer in audit mode.
- C. Start the computer in audit mode, and then create a new user profile.
- D. Start the computer, and then complete the Out-of-Box-Experience (OOBE).

Correct Answer: D

Latest 70-735 Dumps

70-735 Study Guide

70-735 Braindumps

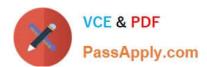

To Read the Whole Q&As, please purchase the Complete Version from Our website.

# Try our product!

100% Guaranteed Success

100% Money Back Guarantee

365 Days Free Update

**Instant Download After Purchase** 

24x7 Customer Support

Average 99.9% Success Rate

More than 800,000 Satisfied Customers Worldwide

Multi-Platform capabilities - Windows, Mac, Android, iPhone, iPod, iPad, Kindle

We provide exam PDF and VCE of Cisco, Microsoft, IBM, CompTIA, Oracle and other IT Certifications. You can view Vendor list of All Certification Exams offered:

https://www.passapply.com/allproducts

## **Need Help**

Please provide as much detail as possible so we can best assist you. To update a previously submitted ticket:

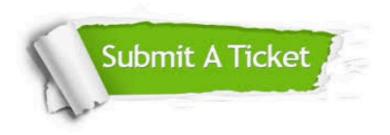

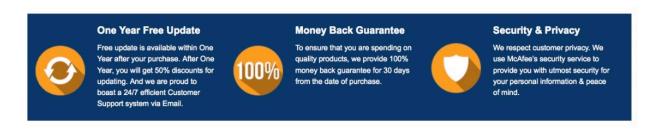

Any charges made through this site will appear as Global Simulators Limited.

All trademarks are the property of their respective owners.

Copyright © passapply, All Rights Reserved.